## **Erste Schritte im Schulportal**

1. Öffnen Sie im Browser die Adresse **portal.schulen-flensburg.de** und klicken Sie auf das

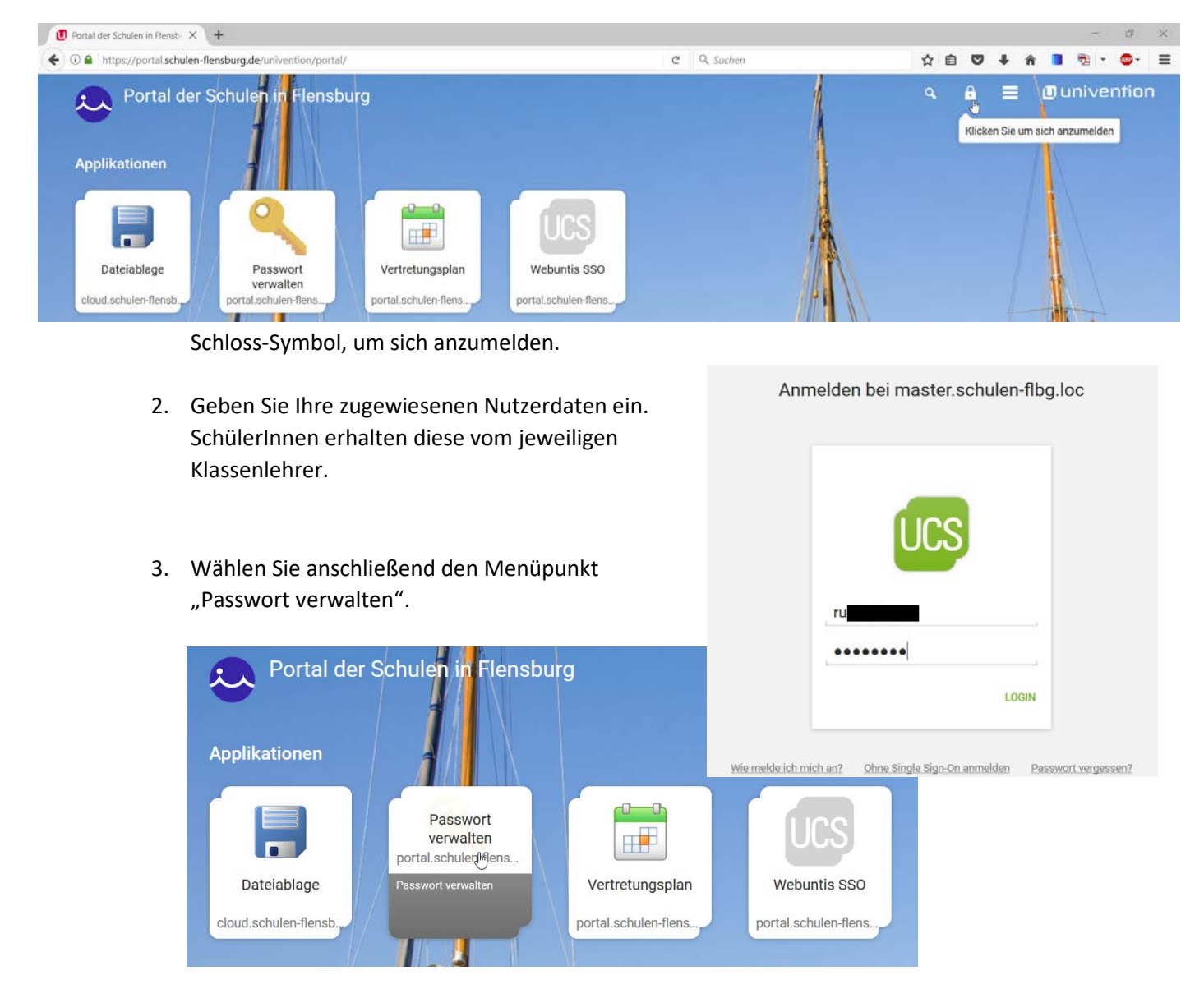

4. Bitte füllen Sie alle Felder entsprechend aus.

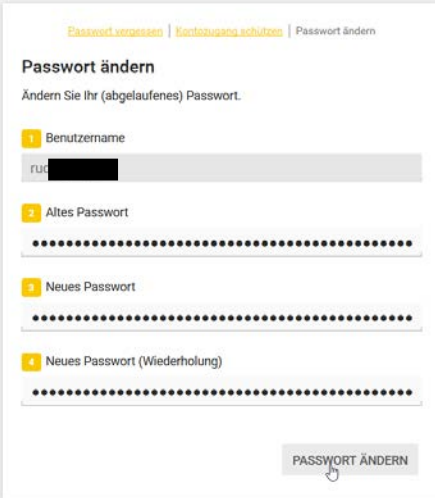

5. Klicken Sie auf der Eingangsseite oben rechts in der Ecke auf den Pfeil, anschließend "Benutzereinstellungen" -> "Kontozugang schützen" und bestätigen Sie dies durch Eingabe des Benutzernamens/Kennworts.

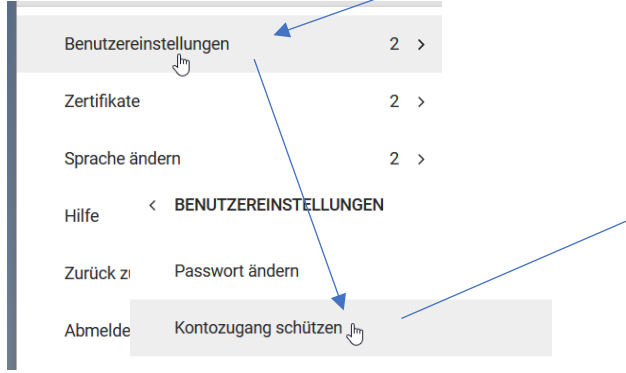

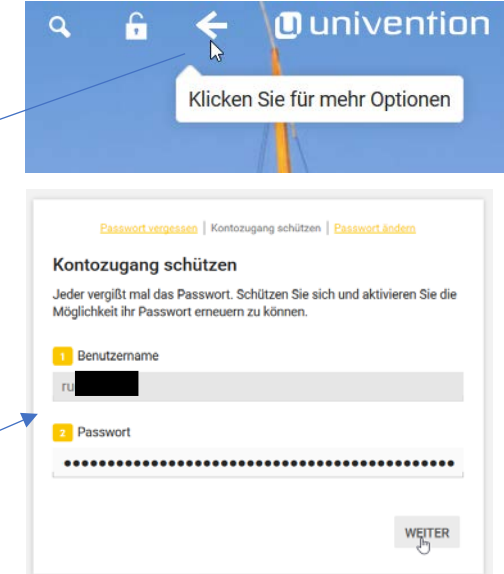

6. Mit der Angabe einer Mail-Adresse, auf welche Sie Zugriff haben, sind Sie künftig in der Lage, das Kennwort zurückzusetzen, sollten Sie es vergessen haben oder ändern wollen.

Passwort vergessen | Kontozugang schützen | Passwort ändern

## Kontozugang schützen

Jeder vergißt mal das Passwort. Schützen Sie sich und aktivieren Sie die Möglichkeit ihr Passwort erneuern zu können.

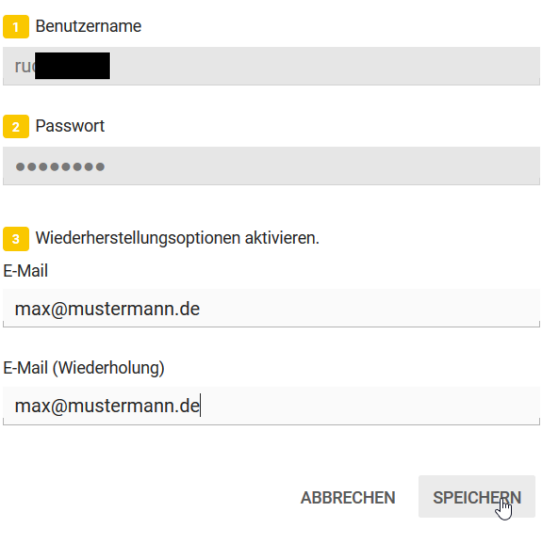